**Alexander Beck**

# **»Die besten AdWords-Filter**

Ein AdWords-Konto bietet eine Fülle an interessanten Leistungsdaten. Doch so wichtig detaillierte Auswertungen auch sind – oftmals gehen die Übersicht und der Blick fürs Wichtige verloren. Hier hilft die richtige Anwendung der AdWords-Filter. Alexander Beck zeigt, wie Sie mit diesen Filtern leicht mehr Überblick gewinnen und damit Ihre Kampagnen noch effizienter steuern können.

> AdWords-Filter führen zu gezielten Abfragen in der Kampagnen-Statistik. Sie liefern Werte zu genau den Größen, die augenblicklich interessieren. So zeigen sie auf, an welchen Stellen im Konto nachjustiert und optimiert werden sollte. Im Folgenden werden hilfreiche Filter-Abfragen genannt und besprochen.

#### AdWords-Filter anlegen

AdWords-Filter sind auf jeder Ebene verfügbar. Sie finden die entsprechende Funktion regelmäßig unterhalb der Kampagnen-Navigation: Öffnen Sie das Drop-down und klicken Sie Filter erstellen. Je nachdem, welches Element Sie abfragen, gestalten sich die möglichen Filter anders. So gibt es Filtermöglichkeiten nach dem Tagesbudget verständlicherweise nur auf Kampagnenebene, Qualitätsfaktoren\* lassen sich nur auf Keywordebene filtern.

Noch spezifischer werden Sie, indem Sie mehrere Filter über den Link + Weitere Hinzufügen kombinieren. In Abbildung 2 sehen Sie beispielsweise eine Filterkombination auf Keywordebene: 1.000 und mehr Impressions bei einer geringeren Klickrate als 0,5 Prozent. Diese Abfrage listet somit diejenigen Keywords auf, die eine hohe Nachfrage haben, aber nur wenige Besucher bringen – und deshalb möglicherweise optimiert werden sollten. AdWords-Filter ermöglichen viele interessante Kombinationen und helfen damit, Daten im Zusammenhang zu interpretieren.

Bei der Filterfunktion müssen Sie darauf achten, dass Sie den gewünschten Abfragezeitraum eingestellt haben, denn die Abfrage nach größer/ gleich 1000 Impressions ergibt beim Zeitraum »die letzten 7 Tage« natürlich ein anderes Bild

als beim Zeitraum »gestern«.

Auf diese Weise lassen sich zahlreiche interessante Abfragen starten. Mit Filter speichern können Sie Ihre regelmäßig verwendeten Filter abspeichern. Vielleicht auch einige der folgenden …

#### Hilfreiche AdWords-Filter

*AdWords-Filter für Elemente, die sich negativ auf den Qualitätsfaktor auswirken*

Filterabfrage: Anzahl Impressions > X und Qualitätsfaktor < Y

Die Auswirkungen schlechter Qualitätsfaktoren sind weitreichend. Sie führen nicht nur zu überhöhten Klickpreisen, die für die Anzeigenposition einzelner Keywords gezahlt werden müssen. Sie haben auch Auswirkungen auf das gesamte Konto und damit auf alle Keywords. Deshalb ist es wichtig, die Qualität der Keywords regelmäßig zu prüfen und gegebenenfalls zu optimieren.

Der Filter für eine Mindestanzahl an Impressions (Anzahl Impressions > X) stellt sicher, dass tatsächlich bei den relevanten Keywords optimiert wird. Je mehr Impressions ein Keyword im Verhältnis zur gesamten Impressionzahl hat, desto größer ist sein Einfluss. Zudem sollte Ihr Optimierungsaufwand primär in diejenigen Elemente fließen, bei denen er sich wirklich lohnt.

Der Qualitätsfaktor wird im Konto bekanntermaßen auf einer Skala von eins bis zehn (mit zehn als bestem Wert) abgebildet. Handlungsbedarf liegt für alle Keywords vor, denen ein Qualitätsfaktor von schlechter als sieben zugewiesen wird. Eine sinnvolle Erweiterung dieses Filters ist deshalb die Prüfung der Klickrate, denn sie

Der Autor

**Alexander Beck** ist Autor des Standardwerkes "Google AdWords". Er betreut Unternehmen im gesamten deutschsprachigen Raum.

Illu: © S.John - Fotolia.com

com

ndol.3

| Anzeigengruppen<br>Kampagnen                     | Anzeigen<br><b>Keywords</b><br><b>Einstellungen</b>                   |
|--------------------------------------------------|-----------------------------------------------------------------------|
| Segment $\blacktriangledown$<br>Alle Kampagnen ▼ | ┹<br>⊵<br>Filter $\blacktriangledown$<br>Spalten $\blacktriangledown$ |
| $\Box$ Filter                                    | <b>Filter erstellen</b>                                               |
| €<br>$\geq$<br>Kosten $\sim$                     | Nach Label filtern                                                    |
| + Weitere hinzufügen Filter spei                 | Gespeicherten Filter anwenden                                         |
|                                                  | Entfernen<br>Alle nicht aktiven Kampagnen                             |
| Übernehmen<br><b>Schließen</b>                   | Entfernen<br>Alle aktivierten Kampagnen                               |

Abb. 1: AdWords-Filter anlegen

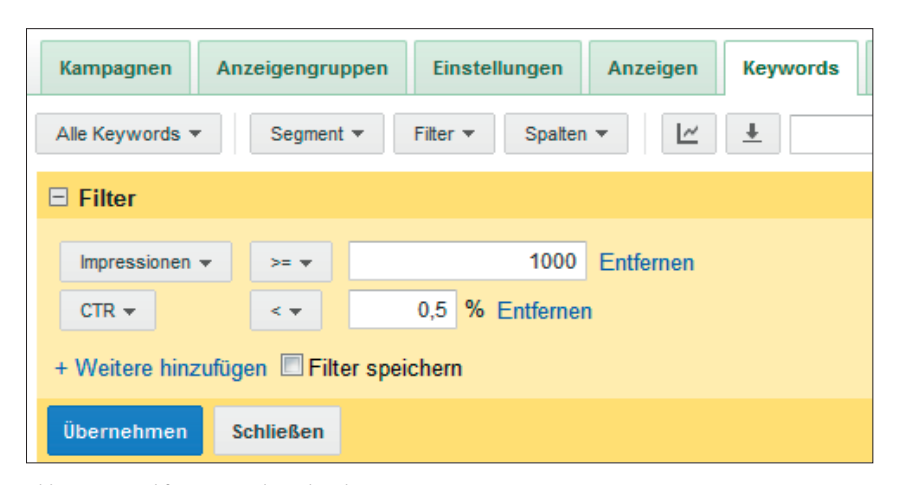

Abb. 2: Beispiel für einen AdWords-Filter

bestimmt den Qualitätsfaktor maßgeblich.

Bei Qualitätsfaktoren von fünf und sechs führt die Steigerung der Klickrate zumeist zu einer Verbesserung. Bei Qualitätsfaktoren von vier und schlechter liegt regelmäßig mehr als die Klickrate im Argen. Hier haben Sie es etwa mit Relevanz- oder Landingpage\*defiziten zu tun.

Ob diese tatsächlich ein Problem sind, können Sie über das Infofeld (Sprechblase direkt neben dem jeweiligen Keyword) abfragen. Bei den Filtern helfen Ihnen die relativ neuen Analytics-Werte weiter: Verweildauer, Seiten pro Besuch, Anteil an neuen Besuchen und Absprungrate.

Zudem gilt es unbedingt zu berücksichtigen, welche Conversion-Daten die gefilterten Keywords aufweisen. Der Qualitätsfaktor ist schön und gut. Ob sich ein Keyword jedoch lohnt, entscheiden Conversion-Wert und Conversion-Kosten.

Dies führt unmittelbar zur nächsten Filterabfrage.

## *AdWords-Filter für Elemente mit unverhältnismäßig hohen Kosten* Filterabfrage: € Conversion-Kosten > € Conversion-Wert

Sie verkraften durchaus ein Keyword mit einem niedrigen Qualitätsfaktor, das Gewinne bringt (auch wenn dies eine Optimierung natürlich nicht ausschließt). Umgekehrt wird ein Keyword, das regelmäßig Verluste bringt, auch durch einen Qualitätsfaktor von zehn nicht lohnender. Deshalb gilt es immer auch die harten Zahlen zu prüfen – und damit, bei welchen Elementen Ihres Kontos die tatsächlichen Conversion-Kosten höher liegen als die maximal erlaubten.

Dies bewerkstelligt obiger Filter. An den ausgegebenen Ergebnissen sollten Sie heute noch arbeiten und Optimierungen vornehmen, denn mit ihnen machen Sie Verluste.

Eine einfache Möglichkeit besteht in der Senkung des Klickpreises. Hierbei wird allerdings zumeist davon ausgegangen, dass die Conversion-Rate\* unverändert bleibt und sich die Ersparnis bei den Klickkosten bis zu den Conversion-Kosten durchrechnet. Dies trifft in der Praxis nur selten zu. Vielmehr hat eine Verringerung des Bietpreises weitergehenden Einfluss – von der Anzeigenposition bis hin zur Anzahl und Qualität der Besucher. Verschlechtert sich Letztere, so kann es bei niedrigeren Klickpreisen gar zu einer Erhöhung der Conversion-Kosten kommen.

Deutlich sinnvoller ist daher der Versuch, die Conversion-Rate zu verbessern. Auch hierbei helfen Abfragen der sogenannten Analytics-Werte. Maßnahmen sind die Wahl einer anderen oder die Optimierung der derzeitigen Landingpage bzw. des gesamten Conversion-Prozesses.

Bringt alles nichts, so sollten Keywords, die regelmäßig Verluste einfahren, gelöscht werden.

# *AdWords-Filter für unrentable Keywords* Filterabfrage: € Kosten > X, Anzahl Conversion = 0

Bei der Abfrage nach Conversion-Kosten müssen Sie sich vor zwei Werten in Acht nehmen. Dies sind zum einen Conversion-Kosten, die höher als Ihre maximalen Conversion-Kosten (oder Ihr Conversion-Wert) liegen. Das Auffinden dieser Keywords ermöglicht der vorangegangene Filter.

Zum anderen sind Conversion-Kosten von null zu beachten. Diese bedeuten nicht, dass Sie einen Traumwert erreicht haben. Sie sagen vielmehr, dass erst gar keine Conversion stattgefunden hat. Conversion-Kosten werden im

### **TIPP:**

Die Filtermöglichkeiten Absprungrate, Verweildauer, Seiten pro Besuch und Anteil neue Besucher werden nicht umsonst unter dem Punkt Analytics zusammengefasst. Sie sind tatsächlich erst verfügbar, wenn das AdWords-Konto mit einem Analytics-Konto verknüpft und die Statistik aktiviert wurde. Auch bei den Analytics-Werten sind Abfragen sinnvoll, die eine Mindestanzahl an Impressions bzw. Klicks berücksichtigen.

AdWords-Konto als Gesamtkosten geteilt durch die Anzahl der Conversions errechnet, was letztendlich dazu führt, dass Sie auf den gesamten Klickkosten, die angefallen sind, sitzenbleiben und Verluste in voller Höhe erleiden.

Diese Elemente fallen Ihnen möglicherweise nicht auf, wenn Sie lediglich Ihre Leistungsdaten in der AdWords-Konto-Statistik nach Conversion-Kosten sortieren – denn mit Conversion-Kosten von null stehen sie ganz am Ende der Reihung. Mit obigem Filter erkennen Sie sie auf einen Blick.

# *AdWords-Filter für Keywords mit hohem Conversion-Potenzial*

Filterabfrage 1: € Conversion-Kosten < € Conversion-Wert und Anteil an entgangenen Impressions > Y

## Filterabfrage 2: € Conversion-Kosten < € Conversion-Wert und Durchschnittsposition > Y

Keywords, mit denen Sie Gewinne machen, sollten möglichst prominent und möglichst häufig zu Anzeigenschaltungen führen.

Wie viele Impressions Ihnen bei lohnenden Keywords entgangenen sind, erfahren Sie über die Filterabfrage 1. Hierbei können Sie noch tiefer ins Detail gehen und herausfinden, ob dies an einem zu geringen Budget oder an einem zu geringen Anzeigenrang liegt.

Der Anzeigenrang entscheidet, an welcher Position Ihre Anzeigen ausgespielt werden. Dies führt zu Filterabfrage 2. Hiermit erkennen Sie, welche lohnenden Keywords Ihnen zu niedrig ausgespielt werden. Der Gedanke dahinter: Je höher Anzeigen platziert sind, desto mehr Besucher und desto mehr Conversions sind möglich.

Die Maßnahme bei entgangenen Impressions aufgrund des Budgets ist klar: Sie sollten Ihr Budget erhöhen. Dies ist bei Keywords, mit denen Sie Gewinn machen, unter zwei Einschränkungen auch mehr als sinnvoll: Stellen Sie zum einen sicher, dass die Budgeterhöhung wirklich nur den rentablen Keywords zugutekommt, und lagern Sie sie daher gegebenenfalls in eigene Kampagnen aus. Zum anderen sollten Sie unbedingt berücksichtigen, in welcher Keyword-Option das jeweilige Keyword hinterlegt ist. Rechnen sich beim derzeitigen Budget weitgehend passende Keywords (Broad Match\*) oder Wortgruppen (Phrase Match\*), so kann sich dies mit einer Erhöhung durchaus ändern.

Um den Anzeigenrang zu erhöhen, müssen Sie den Bietpreis anheben und/ oder den Qualitätsfaktor verbessern. Letzteres ist dabei sicherlich der wünschenswerte, wenn auch aufwendigere Weg. Eine Erweiterung der Filterabfrage um die Komponente Qualitätsfaktor bringt hier weitere Einsichten.

Mit besserem Anzeigenrang verringert sich der Anteil der entgangenen Impressions. Aufgrund des bereits be-

#### **TIPP:**

Die Abfrage Auktionsdaten führt aufgrund unzureichender Daten nicht bei allen Keywords zu Ergebnissen. Um das lästige und erfolglose Klicken bei der Abfrage zu vermeiden, gibt es auf Keywordebene den AdWords-Filter Auktionsdaten. Dieser weist nur diejenigen Keywords aus, zu denen auch tatsächlich Daten vorliegen.

schriebenen Zusammenhangs steigt zudem die Anzeigenposition. Doch Vorsicht: Die erhoffte Wirkung bessere Platzierung = mehr Conversions kann, muss aber nicht eintreten. Mitunter haben Sie die optimale Position nämlich bereits gefunden.

Erzwingen Sie Positionsverbesserungen in diesem Fall durch Gebotserhöhungen, so führt dies lediglich zu höheren Conversion-Kosten bei gleich vielen – manchmal gar weniger – Conversions. Gesetzte Bietpreis-Maßnahmen sollten daher unbedingt zeitnah kontrolliert oder das Risiko sollte durch einen ACE-Test\* reduziert werden.

Weitere Abfragen können Ihnen hierbei vorab schon Aufschluss geben. Mithilfe einer Segment-Auswertung erhalten Sie beispielsweise Leistungsdaten, wie Ihre Anzeigen an Top-Positionen im Vergleich zu Ausspielungen in der rechten Spalte performen. Dies kann Ihnen Hinweise geben, ob eine Bietpreiserhöhung tatsächlich lohnend ist.

Über die Abfrage Keyword-Positionen in Google Analytics erhalten Sie Werte zu den genauen Auslieferungspositionen.

## *AdWords-Filter für Keywords mit Impressions, aber ohne Klicks* Filterabfrage: Anzahl Impressions > X, Anzahl Klicks < Y

Dieser Filter bildet nichts anderes als die Klickrate ab – unter der sinnvollen Nebenbedingung, dass die gefilterten Elemente über die Mindest-Impressionzahl tatsächlich auch relevant sind. Als abgefragte Elemente bieten sich neben den Keywords insbesondere auch die Anzeigengruppen an, denn hier spielen Keywords und Anzeigen zusammen und nehmen so erheblichen Einfluss auf die Klickrate.

Analog können auf diese Weise auch tatsächlich relevante Elemente mit schlechter Conversion-Rate gefiltert werden.¶